# sécurindemnité S claimsecure

# **SécurIndemnité accepte les demandes de règlement directement du fournisseur par l'intermédiaire du service de demandes électroniques de TELUSSanté.**

Les lignes directrices pour soumettre une eClaim sont présentées ci-dessous:

# **Information sur la carte**

Voici un exemple de carte SécurIndemnité. Le numéro de la police ou de groupe peut comporter de 4 à 6 caractères. Le champ Certificat/identifiant du participant doit comporter 10 caractères. Il peut s'agir de caractères alphanumériques ainsi que de zéros initiaux.

Lorsque l'on présente une demande de remboursements, on **doit inclure** les zéros initiaux de l' **identifiant du participant ou du numéro de certificat.**

Dans certains cas, le nom et le logo de SécurIndemnité peuvent ne pas figurer au recto de la carte. Vous les trouverez alors au verso de la carte.

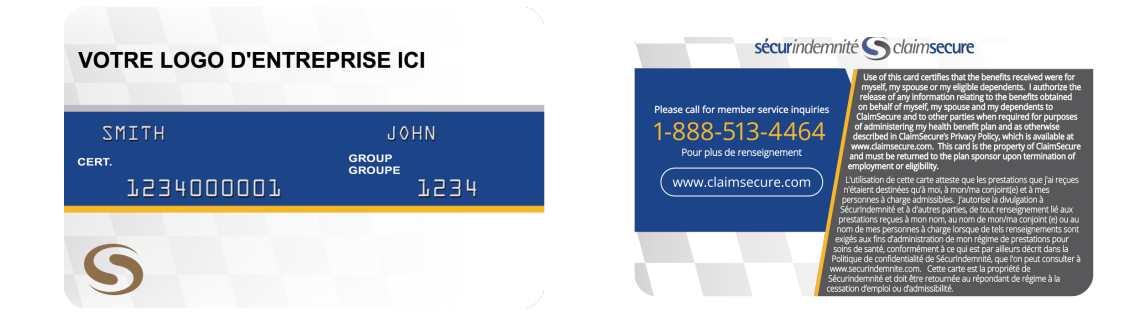

Voici un exemple d'une carte électronique disponible sur les appareils d'Apple.

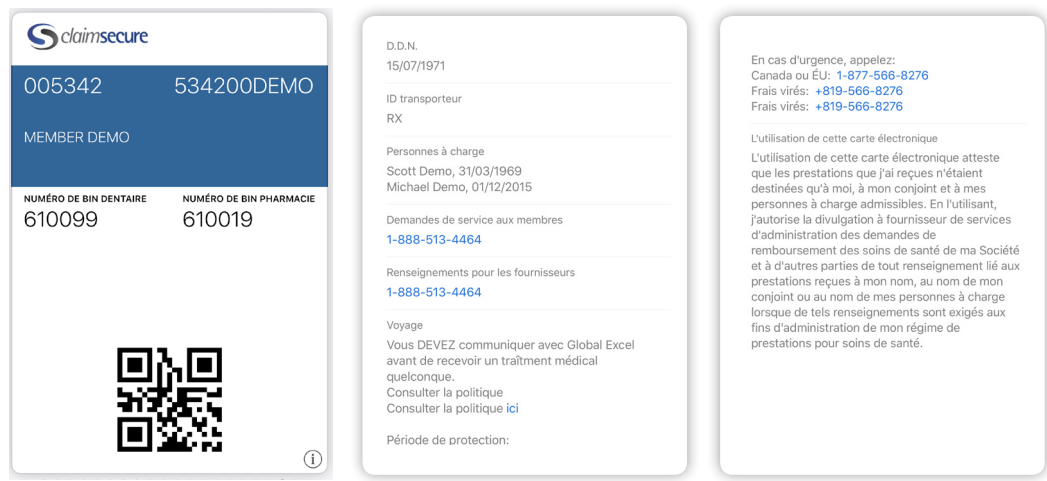

## **Considérations**

## **Plusieurs traitements identiques le même jour**

Les demandes de remboursement indiquant les mêmes services et dates de service seront considérées comme des demandes en double et seront refusées. Cela inclut les demandes portant sur le même service et deux parties différentes du corps.

## **Soins de la vue**

Lorsque des lunettes d'ordonnance sont soumises en tant qu'éléments distincts sur la transaction avec la même date d'exécution, le premier élément sera payé selon les conditions du régime et le second pourrait être considéré comme un élément en double et être refusé pour les régimes qui ne sont pas configurés pour recevoir ce service de manière séparée. Il est préférable que le fournisseur soumette les lunettes en tant qu'élément unique sur la transaction.

• p. ex. lentilles, montures fournies le même jour avec la même date de service

Les demandes relatives à des fournitures pour la vue ne doivent être soumises qu'une fois les fournitures reçues par le patient et intégralement réglées.

## **Paiement anticipé de services**

Les demandes de remboursement de services qui n'ont pas été rendus, ne peuvent pas être présentées à l'avance, même si le patient a réglé une série de services.

## **Paiement/relevé**

## **Réduisez le nombre de déplacements à la banque – Inscrivez-vous au dépôt direct**

Les fournisseurs peuvent être payés par dépôt direct en s'inscrivant auprès de TELUS Santé ou de SécurIndemnité par l'intermédiaire de votre compte eProfile.

- Les fournisseurs qui se sont inscrits au service de dépôt direct de TELUS seront automatiquement inscrits au service de dépôt direct de SécurIndemnité, et un compte eProfile sera créé pour eux. Des renseignements concernant le mot de passe et l'ouverture de sessions seront envoyés à l'adresse électronique communiquée lors de l'inscription auprès de TELUS. Veuillez vous assurer d'activer votre compte dans les 15 jours.
- Un compte eProfile sera établi pour chaque combinaison unique fournisseur et numéro de cabinet.
- Les fournisseurs sont payés toutes les deux semaines aussi bien pour les dépôts directs que les règlements par chèque. Toutes les transactions de la période bihebdomadaire seront réglées en une seule fois par chèque ou par dépôt direct en fonction du choix du bénéficiaire indiqué dans le portail des fournisseurs.
- Une fois le paiement effectué, un courriel sera envoyé à l'adresse électronique figurant dans votre compte eProfile de SécurIndemnité. Vous serez ensuite en mesure de consulter et d'imprimer votre relevé des prestations à partir de votre compte eProfile.
- Les fonds peuvent apparaître sur votre compte bancaire jusqu'à 48 heures après la réception du courriel de conformation de paiement.
- Seules les demandes de remboursement payables au fournisseur apparaîtront sur le relevé.
- Les fournisseurs doivent fournir au patient un exemplaire du relevé des prestations montrant que leur demande de remboursement a été présentée.
- Les fournisseurs, qui se sont inscrits au service de dépôt direct, recevront des relevés électroniques. Aucun relevé papier ne sera transmis.
- Les fournisseurs doivent ouvrir une session dans leurs comptes eProfile de SécurIndemnité pour récupérer leurs relevés.

## **[https://www.claimsecure.com/media/1330/provider-direct-deposit-registration\\_fr.pdf](https://www.claimsecure.com/media/1330/provider-direct-deposit-registration_fr.pdf)**

## **Renseignements sur le fournisseur**

Pour accéder à votre compte en ligne, vous n'avez qu'à utiliser l'identifiant d'ouverture de session et le mot de passe qui vous ont été transmis par courriel et rendez-vous sur le site **www.claimsecure.com**. Sélectionnez le bouton radio fournisseur et ouvrez une session sur le site eProfile destiné aux fournisseurs.

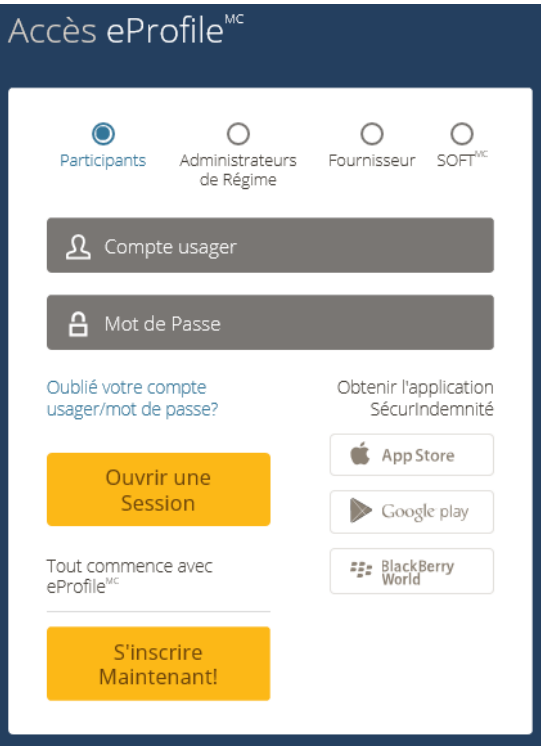

## **Où trouver les relevés?**

Sous « Visionner Les Paiements », vous avez la possibilité de rechercher les paiements qui ont été traités dans le système. Les fournisseurs peuvent consulter les relevés pour des périodes de un an. c.-à-d. du 1er janvier 2018 au 31 décembre 2018

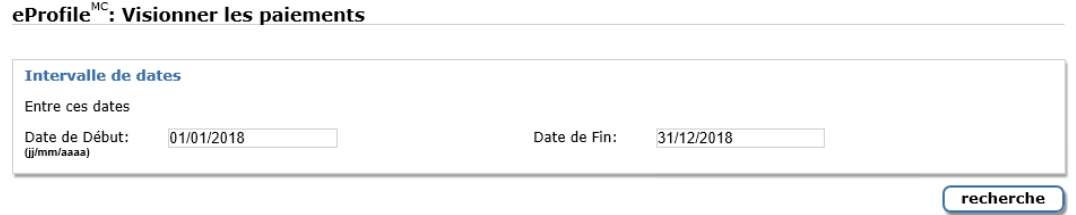

## **Où modifier les renseignements? Il convient de noter que les renseignements de TELUS écraseront les renseignements modifiés s'ils sont différents.**

Sous Gestions Des Comptes, vous avez la possibilité de mettre à jour les renseignements sur le dépôt direct, les mots de passe, l'adresse courriel et les questions de sécurité. Vous pouvez aussi configurer une option de sécurité distincte à des fins administratives. Toutefois, si vous vous êtes inscrits au service de dépôt direct sur le portail TELUS, vous devez effectuer la mise à jour de vos renseignements sur ce site.

# **FAQ**

### **Comment puis-je communiquer avec SécurIndemnité?**

Pour les questions concernant une réponse à une demande de recouvrement pour laquelle un paiement a été versé à un fournisseur ou à une clinique, veuillez composer le 1-888-513-4464. Le Centre d'assistance aux clients est ouvert du lundi au vendredi, de 7 h à 23 h (HNE).

Les renseignements confidentiels du participant ou du patient, les détails de la protection et les paiements des participants ne seront pas divulgués au fournisseur de soins de santé. En cas de question sur la couverture, le participant doit composer le numéro figurant sur sa carte d'indemnités.

#### **Quelles sont les heures d'approbation?**

24 h sur 24, sept jours sur sept, à l'exception des périodes de maintenance

## **La transmission par voie électronique des demandes de prédétermination est-elle acceptée par SécurIndemnité?** Oui

## **Le paiement à un fournisseur (cession des prestations) est-il possible?**

Oui, SécurIndemnité autorisera la cession du paiement au fournisseur pourvu que le groupe ait choisi cette fonction. Dans le cas où une demande de remboursement est présentée avec une cession au fournisseur et où le groupe a choisi de payer uniquement les participants, la demande de remboursement sera traitée et renverra un message indiquant que le bénéficiaire a été changé en faveur du participant.

Veuillez rappeler au patient qu'il n'est pas nécessaire qu'il soumette la demande manuellement si vous avez reçu une réponse positive.

## **Paiement : comment les paiements seront-ils traités pour les demandes déposées au moyen du portail? Sera-t-il possible de configurer une option de dépôt direct pour les paiements?**

Les paiements sont effectués par dépôt direct ou par chèque, en fonction de l'option choisie par le fournisseur lors de son inscription à TELUS Santé. Les paiements ont lieu toutes les deux semaines.

#### **Coordination des prestations**

## **• La coordination des prestations est-elle possible lorsqu'un patient a souscrit une couverture principale et secondaire auprès du même assureur?**

Si votre patient a souscrit une couverture principale et secondaire auprès de SécurIndemnité, celle-ci répondra par voie électronique uniquement à la demande relative à la couverture principale et coordonnera et traitera automatiquement la demande concernant la couverture secondaire. Bien que le fournisseur ne reçoive pas de réponse électronique à la demande concernant la couverture secondaire, il n'est pas nécessaire que le patient dépose une demande de remboursement en version papier pour cette dernière. Le paiement relatif à la couverture secondaire sera versé au participant.

## **• Puis-je coordonner les prestations si mon patient a souscrit une couverture principale et une couverture secondaire auprès de compagnies d'assurance différentes?**

La coordination de prestations entre différentes compagnies d'assurance n'est actuellement pas prise en charge par le service de demandes électroniques.

#### **Les annulations de demandes en ligne sont-elles prises en charge à l'heure actuelle?**

Les fournisseurs ont la possibilité d'annuler une demande. Le service de demandes électroniques autorise les annulations de demande effectuées le même jour que la demande initiale.

Si une demande doit être annulée à une date ultérieure, veuillez communiquer avec notre Centre d'assistance aux clients au 1-888-513-4464.

## **Des demandes de remboursement pour un service identique peuvent-elles être présentées deux fois au cours de la même journée (p.ex. pour le même service pour deux parties différentes du corps ou pour le même service effectué le matin et le soir de la même journée)?**

Un seul traitement par jour fourni par le même professionnel est admissible.

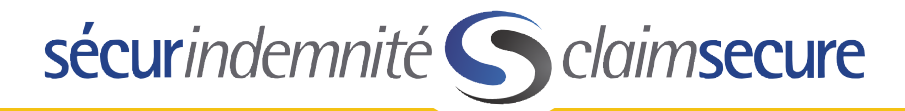